Chcete-li se připojit k Internetu, je zapotřebí smlouva uzavřená s poskytovatelem internetových služeb (ISP) a příslušné hardwarové vybavení.

Poskytovatelé ISP a nabídky ISP se v různých zemích liší. Chcete-li získat informace o nabídkách, obraťte se na poskytovatele ISP ve vaší zemi.

Váš počítač podporuje bezdrátovou síť, díky které počítač připojuje k dalším zařízením.

## Připojení k bezdrátové síti

V případě bezdrátových sítí můžete přístup k domácí bezdrátové síti nastavit pomocí integrované antény Wi-Fi. Připojení počítače k bezdrátové síti: Klikněte nebo klepněte na ikonu sítě na hlavním panelu a poté vyberte název směrovače. Klikněte nebo klepněte na možnost Připojit a poté postupujte podle pokynů na obrazovce. Bezdrátové připojení ověříte tak, že otevřete webový prohlížeč a libovolnou webovou stránku.

## **Informace týkající se servisních služeb a podpory Přístup k dalším příručkám**

Následující informace se týkají technické podpory, která je k dispozici během záruční doby nebo v průběhu životního cyklu produktu. Úplné vysvětlení záručních podmínek najdete v části Omezená záruka společnosti Lenovo. Podrobnosti o kompletní záruce najdete v části "Upozornění týkající se omezené záruky společnosti Lenovo" tohoto dokumentu. Pokud jste si zakoupili servisní služby společnosti Lenovo, podrobné informace o podmínkách naleznete zde:

- Požadujete-li upgrady a rozšíření záručních servisních služeb společnosti Lenovo, přejděte na stránku:
- http://support.lenovo.com/lwsu
- Požadujete-li služby společnosti Lenovo pro ochranu před náhodnými
- škodami, přejděte na stránku: http://support.lenovo.com/ladps – Technická online podpora je k dispozici v průběhu životního cyklu produktu na stránce: http://www.lenovo.com/support

# **Připojení k Internetu Systém nápovědy Windows**

Systém nápovědy Windows poskytuje podrobné informace o používání operačního systému Windows.

Systém nápovědy Windows otevřete takto: Otevřete nabídku Start a poté klikněte nebo klepněte na možnost

Začínáme, čímž zobrazíte další podrobnosti. Můžete také zadat klíčová slova Začínáme nebo jiné požadované

výrazy do pole hledání na hlavním panelu. Získáte návrhy a odpovědi na své dotazy o systému Windows a nejlepší výsledky hledání z počítače a Internetu.

Chcete-li provést obnovení systému po závažném selhání systému Windows 10, klikněte nebo klepněte na tlačítko Start a vyberte možnosti Nastavení → Aktualizace a zabezpečení → Obnovení. Poté postupujte podle pokynů na obrazovce.

UPOZORNĚNÍ: Operační systém Windows je poskytován společností Microsoft Corporation. Je potřeba jej používat v souladu s LICENČNÍ SMLOUVOU S KONCOVÝM UŽIVATELEM (EULA) uzavřenou mezi vámi a společností Microsoft. V případě jakýchkoli dotazů spojených s operačním systémem se obraťte přímo na společnost Microsoft.

*Příručka s důležitými informacemi o produktu* je již k dispozici na vašem počítači. Tuto příručku otevřete kliknutím nebo klepnutím na ikonu Manuál.

## Stahování příruček

Nejnovější elektronické verze publikací určené pro váš počítač jsou k dispozici na webové stránce podpory společnosti Lenovo. Chcete-li si publikace stáhnout, přejděte na stránky: www.lenovo.com/UserManuals.

# ideacentre Stick 300 Úvodní příručka

Následující informace se vztahují na typy počítačů Stick 300: 90F2/PS01F [Stick 300-01IBY / Energy Star]

Popisy v tomto průvodci se mohou lišit od toho, co je zobrazeno na vašem počítači, v závislosti na modelu a konfiguraci počítače. Design a parametry produktu se mohou bez předchozího upozornění změnit.

Lenovo, logo Lenovo, ideacentre a logo ideacentre jsou ochranné známky společnosti Lenovo ve Spojených státech, dalších zemích, nebo ve všech oblastech.

Windows je ochranná známka skupiny společností Microsoft. Další názvy společností, produktů či služeb mohou být ochrannými známkami či servisními značkami jiných subjektů.

© Copyright Lenovo 2015. UPOZORNĚNÍ TÝKAJÍCÍ SE OMEZENÝCH PRÁV: Pokud jsou data nebo software dodávány na základě smlouvy "GSA" (General Services Administration), vztahují se na používání, kopírování nebo zveřejňování omezení uvedená ve smlouvě č. GS-35F-05925.

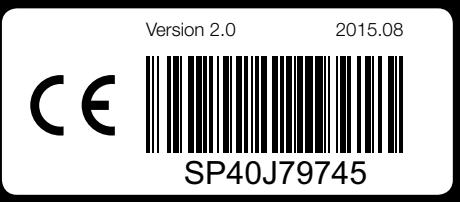

# **Po rozbalení Po rozbalení kazy připojení napájecího kabelu a příslušenství <b>Díly a** místa **Instalace držáku Instalace držáku**

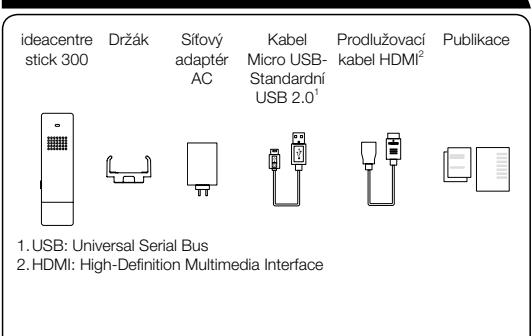

POZNÁMKA: Některé modely mohou obsahovat položky, které nejsou uvedeny na seznamu.

# *1* **Připojení klávesnice a myši**

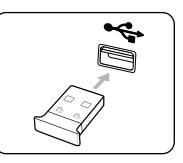

POZNÁMKA: Doporučujeme používat kombinovanou klávesnici s myš 2,4 GHz, která není součástí tohoto balení. Toto příslušenství si můžete zakoupit na stránkách www.lenovo.com. Kromě toho můžete používat rozbočovač USB se 2 nebo více porty, který podporuje klávesnici a myš USB.

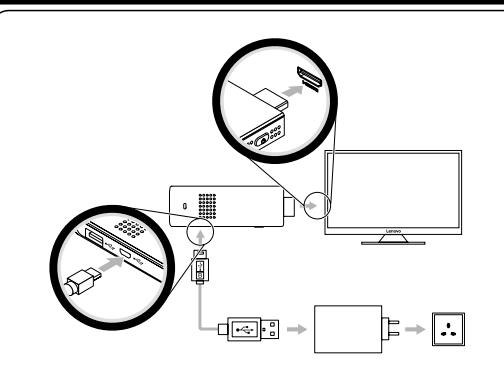

POZNÁMKA: Použijte prodlužovací kabel HDMI, pokud není možné připojit PC klíč k televizoru nebo LCD monitoru přímo. POZNÁMKA: Upravte velikost obrazu nebo nastavení televizoru nebo LCD monitoru, pokud obraz nelze přehrávat v režimu celé obrazovky nebo pokud je obraz mimo obrazovku. Požadujete-li technickou podporu, přejděte na stránky:

http://www.lenovo.com/support a poté do pole hledání produktů zadejte výraz "Stick 300" a poté vyberte kartu Řešení.

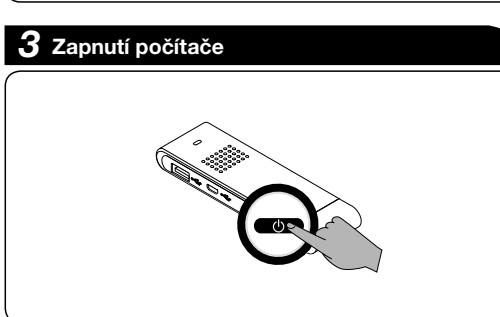

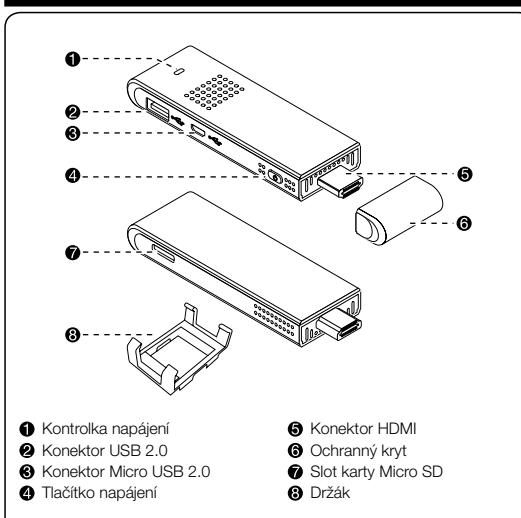

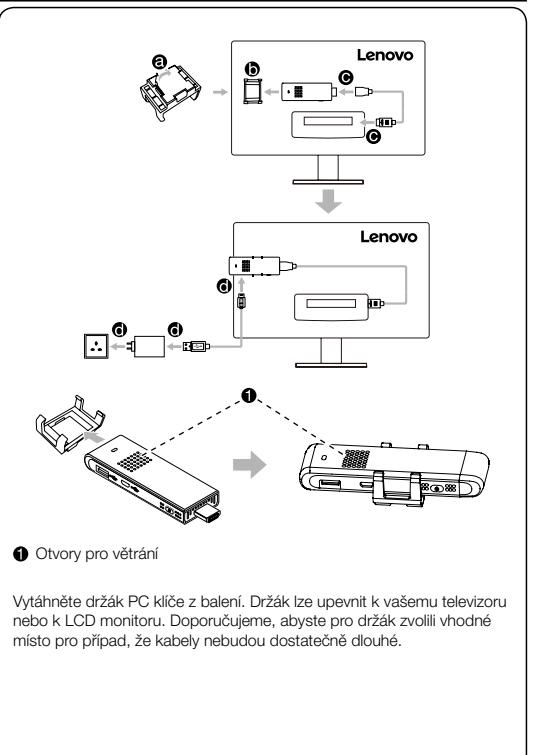

POZNÁMKA: Pro upevnění držáku vyhledejte rovný, čistý povrch na vašem televizoru nebo LCD monitoru. Poté sejměte krycí papír a přitiskněte držák pevně k povrchu. POZNÁMKA: Přilnavý papír držáku lze použít pouze jednou. UPOZORNĚNÍ: Větrací otvory počítače nikdy nezakrývejte. Zakryté větrací otvory mohou způsobit problémy s teplem.